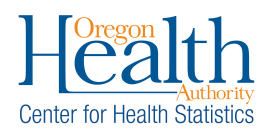

When a Medical Examiner or medical certifier selects **Home** for **Place of Injury**, OVERS can populate the decedent's residence address in the **Location of Injury** section with a simple check box.

## **Populate Place of Injury:**

1. If the decedent died in their own home, on the **Injury** page, under the **Place of Injury** dropdown list, select Home.

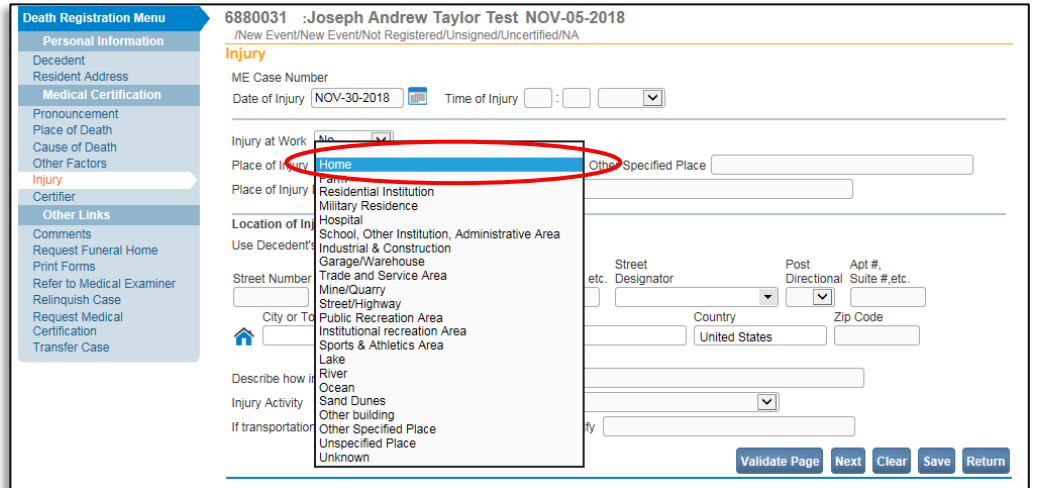

2. The **Use Decedent's Resident Address** checkbox will appear under the **Location of Injury** title. Click the checkbox to populate the decedent's address if the decedent passed away at their residence.

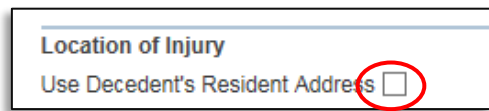

3. Once the box has been checked, the decedent's address from the **Residence Address** page will populate in the **Location of Injury** Section.

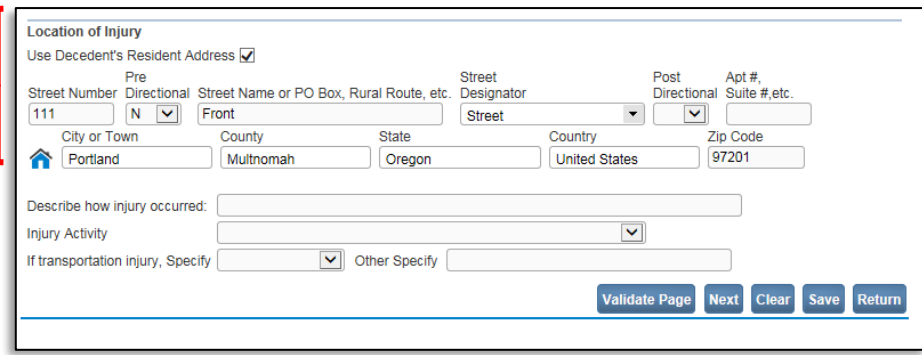

4. Note - The use of this functionality is not mandatory. You can manually update addresses at any time before or after the **Use Decedent's Residence Address box** is checked.

> For assistance, please contact the OVERS Help Desk by calling 971-673-0279 Monday – Friday 8:00 a.m. – 5:00 p.m.  $10^{9/2023}$